# **bootils Documentation**

*Release 0.1.0*

**1 1 Group**

2016-06-03

#### Contents

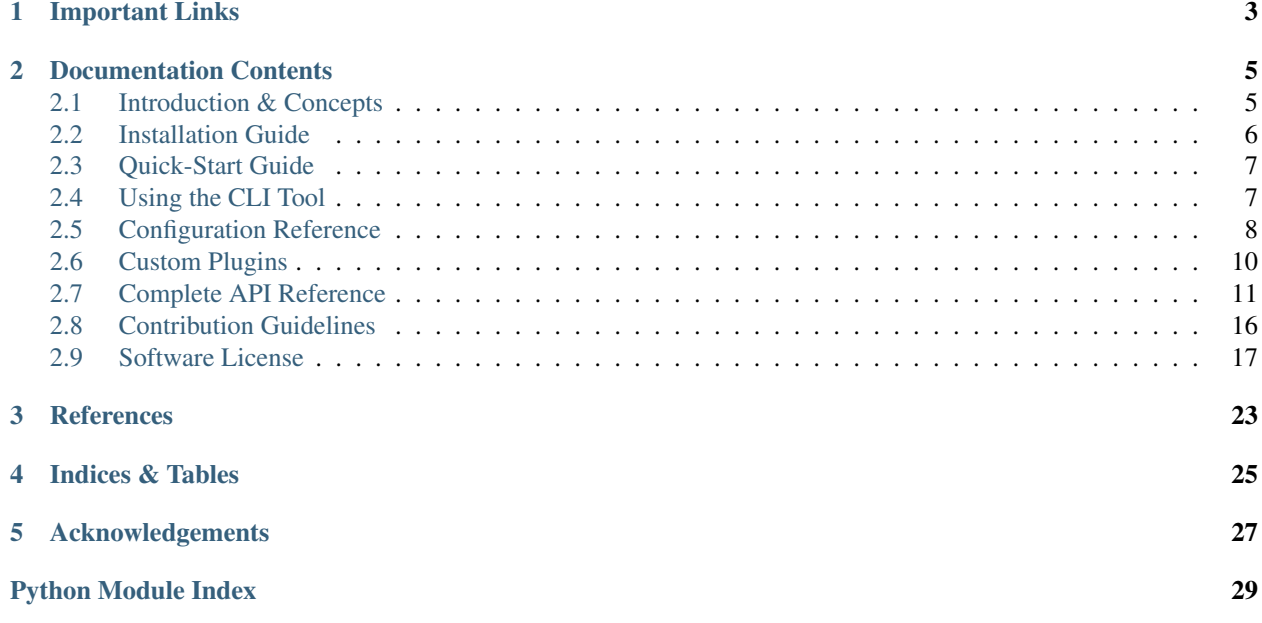

*Bootils* offers process boot-strapping utilities that support writing robust application/service launcher and process life-cycle management scripts. It is comprised of a [bootils](#page-14-1) Python package with building blocks for process and resource management, and a CLI tool named nanny that watches your child process after starting, until it grows up into a stable running state.

Continue with reading [Introduction & Concepts.](#page-8-1)

**CHAPTER 1**

# **Important Links**

- <span id="page-6-0"></span>• [GitHub Project](https://github.com/Build-The-Web/bootils/)
- [Issue Tracker](https://github.com/Build-The-Web/bootils/issues)
- [PyPI](https://pypi.python.org/pypi/bootils)
- [Latest Documentation](https://bootils.readthedocs.io/en/latest/)
- [Google Group](https://groups.google.com/forum/#!forum/btw-users)

# **Documentation Contents**

# <span id="page-8-1"></span><span id="page-8-0"></span>**2.1 Introduction & Concepts**

### **2.1.1 Motivation**

Startup scripts that come with services are commonly of the launch-and-abandon variety, i.e. after a demon fork was successful, the service is left alone and not watched from the outside. But quite often problems arise only late in an initialization procedure, and if no monitoring system or human watches the logs and other indicators of failure, those problems go unnoticed or at least are only recognized far later than they could be.

The mission of *Bootils* is to fix that, by checking operational parameters *before launching* a service, *during its initialization*, and *while it is running*. It also assists with describing robust startup procedures, and can thus help to replace fragile default init.d scripts without spending lots of effort. This also helps to reduce variation in the way different service processes are managed.

### **2.1.2 Design Principles**

*Bootils* follows the [Unix Design Philosophy](http://en.wikipedia.org/wiki/Unix_philosophy) of providing small, simple, clear, modular, and extensible building blocks, to give its user the maximum amount of flexibility and reusability.

### **2.1.3 Feature Overview**

- Plugin Architecture *Bootils* has a very small core that manages a set of configured plugins, both built-in and custom ones.
- Pre-Condition Checks If a service depends on the availability of resources like mount points or disk space, you can assert they're OK, instead of noticing problems only after you have one more incident to handle.
- Facility Re-Use Established technologies like process supervisors, the [Jolokia](https://jolokia.org/) JMX bridge and so on can be integrated via plugins.
- Runtime Environments In particular for launching Java / JVM applications, a standard runtime is provided based on the [Tanuki Java Service Wrapper,](http://wrapper.tanukisoftware.com/doc/english/product-overview.html) which already establishes a basic level of startup and runtime monitoring.

# <span id="page-9-0"></span>**2.2 Installation Guide**

### **2.2.1 Overview**

The following sections describe different installation options – choose the right one for you. If you use bash, consider *[Setting Up bash Completion](#page-9-1)*.

You might also need to follow some [setup procedures](https://py-generic-project.readthedocs.io/en/latest/installing.html#quick-setup) to make the necessary basic commands available on *Linux*, *Mac OS X*, and *Windows*.

Note: *Bootils* is tested on *Debian Wheezy* and *Ubuntu Trusty*. It will generally work on other platforms or other versions of these distributions, too. The most important pre-requisite is availability of Python 2.7 or 3.4+.

### **2.2.2 Installation as a Debian Package**

Debian packages of release versions will eventually be available on [Bintray.](https://bintray.com/jhermann/deb/bootils/) Follow the instructions there to extend your *APT* configuration, update your package database with apt-get update, and finally install the package using apt-get install bootils.

If you want to build your own package file directly from source, you need to follow these steps:

- [Install dh-virtualenv 0.8+.](http://dh-virtualenv.readthedocs.io/en/latest/tutorial.html)
- [Create a working directory.](https://github.com/Build-The-Web/bootils#contributing)
- In the development environment, call invoke deb the built package files are placed in the dist directory.
- Optionally, upload the package to a local Debian repository, e.g. [to Artifactory using dput.](https://github.com/jhermann/artifactory-debian#package-uploading)

After installation, continue with the [Quick-Start Guide.](#page-10-0)

### **2.2.3 Installation With pip**

*Bootils* can be installed via pip install bootils as usual, see [releases on GitHub](https://github.com/Build-The-Web/bootils/releases) for an overview of available versions. To get a bleeding-edge version from source, use these commands:

```
repo="Build-The-Web/bootils"
pip install -r "https://raw.githubusercontent.com/$repo/master/requirements.txt"
pip install -U -e "git+https://github.com/$repo.git#egg=${repo#*/}"
```
It is recommended to not do this via sudo, but to create a virtualenv first, or use [pipsi](https://github.com/mitsuhiko/pipsi) for installation. See [Contribution](#page-19-0) [Guidelines](#page-19-0) on how to create a full development environment.

Continue with *[Setting Up bash Completion](#page-9-1)* or the [Quick-Start Guide.](#page-10-0)

### <span id="page-9-1"></span>**2.2.4 Setting Up bash Completion**

To add bash completion, read the [Click docs](http://click.pocoo.org/4/bashcomplete/#activation) about it, or just follow these instructions:

```
cmdname=one
mkdir -p ~/.bash_completion.d
( export _$(tr a-z- A-Z_ <<<"$cmdname")_COMPLETE=source ; \
  $cmdname >~/.bash_completion.d/$cmdname.sh )
grep /.bash_completion.d/$cmdname.sh ~/.bash_completion >/dev/null \
```

```
|| echo >>~/.bash_completion ". ~/.bash_completion.d/$cmdname.sh"
. "/etc/bash_completion"
```
Note: The Debian package already comes equipped with an appropriate snippet, just make sure you have the bash-completion package installed.

The [Quick-Start Guide](#page-10-0) describes the next steps.

# <span id="page-10-0"></span>**2.3 Quick-Start Guide**

The following will help you setting up and starting a very basic service. The [Configuration Reference](#page-11-0) provides details on the configuration options presented here.

Refer to the [examples directory on GitHub](https://github.com/Build-The-Web/bootils/tree/master/examples) for more setups of typical services.

### **2.3.1 A Very Simple Example**

The netcat example demonstrates the basic mechanics of setting up a runtime environment using Bootils, without any complexity whatsoever introduced by the service that is launched.

The detailed installation steps to run it are found in the [examples/netcat README,](https://github.com/Build-The-Web/bootils/blob/master/examples/netcat/README.md) here we'll explain the moving parts in that demo and what's their purpose.

TODO

# <span id="page-10-1"></span>**2.4 Using the CLI Tool**

The nanny command acts on the [configuration of a service,](#page-11-0) by first checking any pre-launch requirements, starting it when those are OK, and then watching logs and other status indicators until it reaches a stable running state.

Use nanny  $-\text{help}$  to get a list of global options and sub-commands, nanny  $\longleftarrow$  command  $\longleftarrow$  -help for detailed help on a specific command and its options, and nanny help to get information like the paths to configuration files and plugin directories.

### **2.4.1 Performing Checks**

While checking requirements is always done when launching a service, it can also be triggered explicitely by using the check sub-command. If any requirement isn't satisfied, the return code will reflect that – use this together with the  $-q$  option to test them in scripts.

The --pre and --post options can be used to select which checks to perform, if neither is given, *all* checks are active.

Each check produces a result with the following attributes: ok (either true or false), name (the qualfied name of the check), comment (details on the requirement, e.g. a file system path), and diagnostics (error messages, output of a command that actually performed the check, . . . ).

Unless the global option  $-q$  is used, check results are printed to the console; if you use  $-v$ , diagnostic information is included, which can help to hunt down the reason for a check failure. The available output formats are text (tabular output), tap (Perl's [Test Anything Protocol\)](https://testanything.org/), and serialization into json, yaml, or csv. Use the --format option to select them, text is the default.

#### Example:

```
$ nanny -v check -f tap
not ok 1 FileSystem:exists /etc/cassandra/jolokia-config.properties
ok 2 FileSystem:exists /etc/hosts
not ok 3 FileSystem:mounted /mnt/data
# [Errno 2] No such file or directory: '/mnt/data'
not ok 4 FileSystem:mounted /mnt/commitlog
# [Errno 2] No such file or directory: '/mnt/commitlog'
not ok 5 FileSystem:mounted /opt
# path resides in root file system
ok 6 FileSystem:mounted /home
ok 7 FileSystem:mounted /home/jhe
not ok 8 FileSystem:diskfree /home 70% 44GiB [46.9% 43.8GiB/104.6GiB free]
# violated 70% condition (46.9% 43.8GiB free)
# violated 44GiB condition (46.9% 43.8GiB free)
ok 9 Host:packages oracle-java8-jre | oracle-java8-installer
# oracle-java8-jre 8.45-1~ui1404+1 install ok installed
ok 10 Host:packages javaservicewrapper
# javaservicewrapper 3.5.22-1~ui1404+1 install ok installed
not ok 11 Host:packages jolokia-jvm-agent
# Command '[u'dpkg-query', u'-W', u'-f=${Package} ${Version} ${Status}', u'jolokia-jvm-agent']' returned non-zero exit status 1
1..11
```
### **2.4.2 Launching Services**

TODO

### <span id="page-11-0"></span>**2.5 Configuration Reference**

TODO

### **2.5.1 Configuration File Structure**

Configuration files consist of sections that start with a [section-name] line, with an (unnamed) *global* section before the named ones. Nesting sub-sections into outer sections is achieved by adding more square brackets. See [ConfigObj Files](https://configobj.readthedocs.io/en/latest/configobj.html#config-files) for more details.

Each section holds a list of key/value pairs.

Note: Later versions will offer alternative formats like YAML, as long as they're able to represent this nested structure of sections and key/value pairs.

### **2.5.2 Main Configuration Files**

Configuration files are expected at the locations as shown by the nanny help command, on a Linux system that is:

```
/etc/bootils/nanny.conf
/etc/bootils/nanny.d/*.conf
~/.config/bootils/nanny.conf
```
If you define the NANNY CONFIG environment variable with additional files, those will be appended to the default list – try this command to see for yourself:

NANNY\_CONFIG=/tmp/foo.conf:/tmp/bar.conf nanny help

Configuration files are merged in the given order, i.e. keys that appear in files further down the list shadow those in files read earlier. This allows you to provide general settings in the default files, and then modify and extend them for a specific service.

Common usage patterns are to have everything in /etc/bootils/nanny.conf if you only ever run a single service (say, in a Docker container), and use the conf.d directory for snippets of global configuration added by packages. If you run several services on one machine, keep nanny.conf clear of settings specific to any service, and use nanny.  $d/\sqrt{s}$  ervice  $\sqrt{s}$ .conf files for those. In the service-specific files, be sure to qualify your top-level sections with the service name, e.g. [  $\le$  service  $\ge$  : pre-check].

### **2.5.3 Built-in Plugins**

#### **FileSystem**

This plugin allows to check that a certain path exists, is executable, or is mounted (i.e. not part of the root file-system). You can also check for free space of the volume of a given path using diskfree.

All these attributes take a multi-line list of paths to check, diskfree also expects a percentage or size threshold of minimal free space. If both a percentage and a size is given, each must be satisfied for the check to be OK.

Example:

```
[pre-check]
[[FileSystem]]
exists = """"/etc/cassandra/jolokia-config.properties
    /etc/hosts
"" ""
executable = """
    /bin/bash
"" ""
mounted = " " "/mnt/data
    /mnt/commitlog
    /opt
    /home
"" ""
distfree = """/home 5% 42GiB
"""
```
#### **Host**

With the Host plugin, you can ensure that essential packages were indeed installed by your configuration management tool. This provides explicit diagnostics (unlike e.g. a command not found for some missing tool), and avoids errors that might only appear when a service tries to access an optional component that was not installed.

Example:

```
[pre-check]
[[Host]]
packages = """
   oracle-java8-jre | oracle-java8-installer
   service-wrapper
    jolokia-jvm-agent
"""
```
### **Network**

The network plugin is able to check if all ports and addresses, that your server is going to use, are not already bound.

Example (short-hand notation):

```
[pre-check]
[[Network]]
ports = 80, 8081
```
#### Example (verbose):

```
[pre-check]
[[Network]]
[[[http]]]
port = 80family = \text{tcp}address = 0.0.0.0[[[jmx_port]]]
port = 6379
family = tcp
address = 127.0.0.1
```
# <span id="page-13-0"></span>**2.6 Custom Plugins**

### **2.6.1 Installing Additional Plugins**

### TODO

The default paths for custom plugins on a POSIX system are /etc/bootils/plugin.d and ~/.config/bootils/plugin.d.

### **2.6.2 Writing Your Own Plugins**

### TODO

Plugins are implemented in classes that inherit from [bootils.plugins.loader.PluginBase](#page-16-0) and then provide appropriate method implementations like pre\_check. PluginBase also provides a few helper methods, most importantly [bootils.plugins.loader.PluginBase.result\(\)](#page-16-1) to create check result data that can then be yielded to the core.

<span id="page-14-7"></span>To get an idea how this all works when put together, look at the code of the built-in plugins in the [bootils.plugins.core](#page-15-0) package.

# <span id="page-14-0"></span>**2.7 Complete API Reference**

The following is a complete API reference generated from source.

### <span id="page-14-1"></span>**2.7.1 bootils package**

Bootils offers process boot-strapping utilities that support writing robust application/service launcher and process life-cycle management scripts.

It is comprised of a bootils Python package with building blocks for process and resource management, and a CLI tool named nanny that watches your child process after starting, until it grows up into a stable running state.

Copyright © 2015 1&1 Group [<btw-users@googlegroups.com>](mailto:btw-users@googlegroups.com)

Licensed under the Apache License, Version 2.0 (the "License"); you may not use this file except in compliance with the License. You may obtain a copy of the License at

<http://www.apache.org/licenses/LICENSE-2.0>

Unless required by applicable law or agreed to in writing, software distributed under the License is distributed on an "AS IS" BASIS, WITHOUT WARRANTIES OR CONDITIONS OF ANY KIND, either express or implied. See the License for the specific language governing permissions and limitations under the License.

#### **Subpackages**

<span id="page-14-2"></span>**bootils.commands package**

CLI commands.

Submodules

<span id="page-14-3"></span>bootils.commands.check module 'help' command.

<span id="page-14-4"></span>bootils.commands.help module 'help' command.

<span id="page-14-5"></span>bootils.commands.service module Service launching and process control commands.

#### <span id="page-14-6"></span>**bootils.plugins package**

Package and namespace for plugin implementations.

Built-in plugins live in  $bootils.plugins.core$ , and custome plugins are loaded from the file system into the bootils.plugins.custom namespace.

#### Subpackages

<span id="page-15-5"></span><span id="page-15-0"></span>bootils.plugins.core package Package holding Bootils *core* plugins.

#### Submodules

<span id="page-15-1"></span>bootils.plugins.core.demon module Unix demon runtime environment.

class bootils.plugins.core.demon.**Demon**(*context*) Bases: [bootils.plugins.loader.PluginBase](#page-16-0)

Unix demon runtime environment.

**control\_start**(*\*args*, *\*\*options*) Start a Unix demon.

**control\_stop**(*\*args*, *\*\*options*) Stop a Unix demon.

#### <span id="page-15-2"></span>bootils.plugins.core.filesystem module File system plugin.

```
class bootils.plugins.core.filesystem.FileSystem(context)
    Bases: bootils.plugins.loader.PluginBase
```
File system checks.

**post\_check**() Perform checks.

**pre\_check**() Perform checks.

bootils.plugins.core.filesystem.**diskfree\_result**(*spec*) Return result of a single disk usage check.

bootils.plugins.core.filesystem.**on\_same\_fs**(*path1*, *path2*) Check if two paths reside in the same file system.

<span id="page-15-3"></span>bootils.plugins.core.host module Host + operating system plugin.

class bootils.plugins.core.host.**Host**(*context*) Bases: [bootils.plugins.loader.PluginBase](#page-16-0)

Host and OS checks.

**post\_check**() Perform checks.

**pre\_check**() Perform checks.

<span id="page-15-4"></span>bootils.plugins.core.jsw module Tanuki Java Service Wrapper runtime environment.

Debian JSW paths (Wheezy 3.5.3; Jessie 3.5.22):

```
/usr/sbin/wrapper - ELF executable
/usr/share/wrapper/daemon.sh
/usr/share/wrapper/make-wrapper-init.sh
/usr/share/wrapper/wrapper.conf
```
<span id="page-16-4"></span>class bootils.plugins.core.jsw.**JavaServiceWrapper**(*context*) Bases: [bootils.plugins.loader.PluginBase](#page-16-0)

Tanuki Java Service Wrapper runtime environment.

**control\_start**(*\*args*, *\*\*options*) Start a Java service.

**control\_stop**(*\*args*, *\*\*options*) Stop a Java service.

<span id="page-16-2"></span>bootils.plugins.custom package Namespace for loading *custom* plugins.

#### Submodules

<span id="page-16-3"></span><span id="page-16-0"></span>bootils.plugins.loader module Plugin management.

```
class bootils.plugins.loader.PluginBase(context)
```
Bases: object

Base class for plugins.

This class defines the plugin interface (callbacks), and provides sensible default implementations so that a plugin only has to define those callbacks it *needs* to override.

```
cfg_list(key, section=None)
     Get a config value as a list.
```

```
configure(config)
     Store plugin-specific configuration.
```

```
control(command, *args, **options)
     Control a service / process.
```
This delegates to a control\_ $\epsilon$  command > method of a subclass, if one is found.

Returns True if the command was handled successfully.

#### Return type bool

#### **name**

Name of the plugin (e.g. for reporting).

#### **post\_check**()

Perform post-launch checks and generate results.

#### **pre\_check**()

Perform pre-launch checks and generate results.

```
result(ok, name, comment, diagnostics=None)
     Create checks.CheckResult with a qualified name.
```
#### class bootils.plugins.loader.**PluginContext** Bases: object

State held by plugins.

```
class bootils.plugins.loader.PluginExecutor(loader)
    Bases: object
```
Call plugin hooks in different life-cycle phases.

#### <span id="page-17-2"></span>**configure**()

Assemble configuration for each plugin and pass it on.

#### **control**(*command*, *\*args*, *\*\*options*)

Delegates execution of the given command to all plugins, until one of them indicates it handled the task.

#### **post\_checks**() Perform post-launch checks.

#### **pre\_checks**() Perform pre-launch checks.

class bootils.plugins.loader.**PluginLoader**(*cfg*, *appname*) Bases: object

Load and manage plugins, both core and custom ones.

See also [Package Discovery and Resource Access using pkg\\_resources.](https://pythonhosted.org/setuptools/pkg_resources.html)

#### **DEFAULT\_PLUGIN\_PATH** = [u'/etc/{appname}/plugin.d', u'{appdir}/plugin.d']

#### **discover**()

Inspect the given search path and import any plugins found.

Returns the list of plugin classes.

#### classmethod **load\_into\_context**(*ctx*, *project=None*) Discovers plugins and places a PluginLoader instance in ctx.obj.plugins.

#### <span id="page-17-1"></span>**bootils.util package**

Helpers.

#### **Submodules**

#### <span id="page-17-0"></span>**bootils.checks module**

Check helpers + results.

```
class bootils.checks.CheckFormatter(formatting=u'text', stream=None, verbose=False)
     Bases: object
```
Emit a sequence of check results.

```
GLUE = {'yaml': (u'', u'', u''), 'json': (u'[\n', u'\n', u'\n]\n'), 'csv': (u'', u'', u''), 'tap': (u'', u'\n', u'\n'), 'text': (u'', u'\n
```
#### **close**()

Print any trailing output and clean up resources.

#### **dump**(*result*)

Print a single check result.

#### **write**(*text*)

Unbuffered write of given text to output stream.

class bootils.checks.**CheckResult**(*ok*, *name*, *comment*, *diagnostics*)

Bases: tuple

```
__getnewargs__()
```
Return self as a plain tuple. Used by copy and pickle.

<span id="page-18-2"></span>**\_\_getstate\_\_**() Exclude the OrderedDict from pickling

#### **\_\_repr\_\_**()

Return a nicely formatted representation string

#### **comment**

Alias for field number 2

#### **diagnostics**

Alias for field number 3

#### **name**

Alias for field number 1

**ok**

Alias for field number 0

#### <span id="page-18-0"></span>**bootils.config module**

Configuration utilities.

bootils.config.**envvar**(*name*, *default=None*) Return an environment variable specific for this application (using a prefix).

bootils.config.**version\_info**(*ctx=None*) Return version information just like –version does.

#### <span id="page-18-1"></span>**bootils.launcher module**

Service launcher and processc control.

class bootils.launcher.**LauncherBase**(*config*)

Bases: object

Process launch & management.

```
init_environ()
```
Initialize process environment and return its old state.

**restore\_environ**(*oldstate*) Restore process environment to previous state as returned by init\_environ.

bootils.launcher.**check\_gid**(*gid*) Get numerical GID of a group.

Raises KeyError – Unknown group name.

```
bootils.launcher.check_uid(uid)
     Get numerical UID of a user.
```
Raises KeyError – Unknown user name.

bootils.launcher.**signal2int**(*sig\_spec*)

Convert given signal specification to its integer value.

Parameters sig\_spec (int or str) – Either already an int, a number as a string, or a caseinsensitive signal name.

Returns Signal number.

Return type int

Raises ValueError – Bad / unknown signal name, or bad input type.

# <span id="page-19-0"></span>**2.8 Contribution Guidelines**

### **2.8.1 Overview**

Contributing to this project is easy, and reporting an issue or adding to the documentation also improves things for every user. You don't need to be a developer to contribute.

#### **Reporting issues**

Please use the *GitHub issue tracker*, and describe your problem so that it can be easily reproduced. Providing relevant version information on the project itself and your environment helps with that.

#### **Improving documentation**

The easiest way to provide examples or related documentation that helps other users is the *GitHub wiki*.

If you are comfortable with the Sphinx documentation tool, you can also prepare a pull request with changes to the core documentation. GitHub's built-in text editor makes this especially easy, when you choose the *"Create a new branch for this commit and start a pull request"* option on saving. Small fixes for typos and the like are a matter of minutes when using that tool.

#### **Code contributions**

Here's a quick guide to improve the code:

- 1. Fork the repo, and clone the fork to your machine.
- 2. Add your improvements, the technical details are further below.
- 3. Run the tests and make sure they're passing (invoke test).
- 4. Check for violations of code conventions (invoke check).
- 5. Make sure the documentation builds without errors (invoke build  $-\text{docs}$ ).
- 6. Push to your fork and submit a [pull request.](https://help.github.com/articles/using-pull-requests/)

Please be patient while waiting for a review. Life & work tend to interfere.

### **2.8.2 Details on contributing code**

This project is written in [Python,](http://www.python.org/) and the documentation is generated using [Sphinx.](https://pypi.python.org/pypi/Sphinx) [setuptools](https://packaging.python.org/en/latest/projects.html#setuptools) and [Invoke](http://www.pyinvoke.org/) are used to build and manage the project. Tests are written and executed using [pytest](http://pytest.org/) and [tox.](https://testrun.org/tox/)

#### **Set up a working development environment**

To set up a working directory from your own fork, follow [these steps,](https://github.com/Build-The-Web/bootils#contributing) but replace the repository https URLs with SSH ones that point to your fork.

For that to work on Debian type systems, you need the git, python, and python-virtualenv packages installed. Other distributions are similar.

#### **Add your changes to a feature branch**

For any cohesive set of changes, create a *new* branch based on the current upstream master, with a name reflecting the essence of your improvement.

```
git branch "name-for-my-fixes" origin/master
git checkout "name-for-my-fixes"
... make changes...
invoke ci # check output for broken tests, or PEP8 violations and the like
... commit changes...
git push origin "name-for-my-fixes"
```
Please don't create large lumps of unrelated changes in a single pull request. Also take extra care to avoid spurious changes, like mass whitespace diffs. All Python sources use spaces to indent, not TABs.

#### **Make sure your changes work**

Some things that will increase the chance that your pull request is accepted:

- Follow style conventions you see used in the source already (and read [PEP8\)](http://www.python.org/dev/peps/pep-0008/).
- Include tests that fail *without* your code, and pass *with* it. Only minor refactoring and documentation changes require no new tests. If you are adding functionality or fixing a bug, please also add a test for it!
- Update any documentation or examples impacted by your change.
- Styling conventions and code quality are checked with invoke check, tests are run using invoke test, and the docs can be built locally using invoke build  $\neg$ -docs.

Following these hints also expedites the whole procedure, since it avoids unnecessary feedback cycles.

# <span id="page-20-0"></span>**2.9 Software License**

Copyright © 2015 1&1 Group [<btw-users@googlegroups.com>](mailto:btw-users@googlegroups.com)

Licensed under the Apache License, Version 2.0 (the "License"); you may not use this file except in compliance with the License. You may obtain a copy of the License at

<http://www.apache.org/licenses/LICENSE-2.0>

Unless required by applicable law or agreed to in writing, software distributed under the License is distributed on an "AS IS" BASIS, WITHOUT WARRANTIES OR CONDITIONS OF ANY KIND, either express or implied. See the License for the specific language governing permissions and limitations under the License.

### **2.9.1 Full License Text**

```
Apache License
                        Version 2.0, January 2004
                     http://www.apache.org/licenses/
TERMS AND CONDITIONS FOR USE, REPRODUCTION, AND DISTRIBUTION
1. Definitions.
   "License" shall mean the terms and conditions for use, reproduction,
   and distribution as defined by Sections 1 through 9 of this document.
```
"Licensor" shall mean the copyright owner or entity authorized by the copyright owner that is granting the License.

"Legal Entity" shall mean the union of the acting entity and all other entities that control, are controlled by, or are under common control with that entity. For the purposes of this definition, "control" means (i) the power, direct or indirect, to cause the direction or management of such entity, whether by contract or otherwise, or (ii) ownership of fifty percent (50%) or more of the outstanding shares, or (iii) beneficial ownership of such entity.

"You" (or "Your") shall mean an individual or Legal Entity exercising permissions granted by this License.

"Source" form shall mean the preferred form for making modifications, including but not limited to software source code, documentation source, and configuration files.

"Object" form shall mean any form resulting from mechanical transformation or translation of a Source form, including but not limited to compiled object code, generated documentation, and conversions to other media types.

"Work" shall mean the work of authorship, whether in Source or Object form, made available under the License, as indicated by a copyright notice that is included in or attached to the work (an example is provided in the Appendix below).

"Derivative Works" shall mean any work, whether in Source or Object form, that is based on (or derived from) the Work and for which the editorial revisions, annotations, elaborations, or other modifications represent, as a whole, an original work of authorship. For the purposes of this License, Derivative Works shall not include works that remain separable from, or merely link (or bind by name) to the interfaces of, the Work and Derivative Works thereof.

"Contribution" shall mean any work of authorship, including the original version of the Work and any modifications or additions to that Work or Derivative Works thereof, that is intentionally submitted to Licensor for inclusion in the Work by the copyright owner or by an individual or Legal Entity authorized to submit on behalf of the copyright owner. For the purposes of this definition, "submitted" means any form of electronic, verbal, or written communication sent to the Licensor or its representatives, including but not limited to communication on electronic mailing lists, source code control systems, and issue tracking systems that are managed by, or on behalf of, the Licensor for the purpose of discussing and improving the Work, but excluding communication that is conspicuously marked or otherwise designated in writing by the copyright owner as "Not a Contribution."

"Contributor" shall mean Licensor and any individual or Legal Entity on behalf of whom a Contribution has been received by Licensor and subsequently incorporated within the Work.

2. Grant of Copyright License. Subject to the terms and conditions of this License, each Contributor hereby grants to You a perpetual, worldwide, non-exclusive, no-charge, royalty-free, irrevocable copyright license to reproduce, prepare Derivative Works of,

publicly display, publicly perform, sublicense, and distribute the Work and such Derivative Works in Source or Object form.

- 3. Grant of Patent License. Subject to the terms and conditions of this License, each Contributor hereby grants to You a perpetual, worldwide, non-exclusive, no-charge, royalty-free, irrevocable (except as stated in this section) patent license to make, have made, use, offer to sell, sell, import, and otherwise transfer the Work, where such license applies only to those patent claims licensable by such Contributor that are necessarily infringed by their Contribution(s) alone or by combination of their Contribution(s) with the Work to which such Contribution(s) was submitted. If You institute patent litigation against any entity (including a cross-claim or counterclaim in a lawsuit) alleging that the Work or a Contribution incorporated within the Work constitutes direct or contributory patent infringement, then any patent licenses granted to You under this License for that Work shall terminate as of the date such litigation is filed.
- 4. Redistribution. You may reproduce and distribute copies of the Work or Derivative Works thereof in any medium, with or without modifications, and in Source or Object form, provided that You meet the following conditions:
	- (a) You must give any other recipients of the Work or Derivative Works a copy of this License; and
	- (b) You must cause any modified files to carry prominent notices stating that You changed the files; and
	- (c) You must retain, in the Source form of any Derivative Works that You distribute, all copyright, patent, trademark, and attribution notices from the Source form of the Work, excluding those notices that do not pertain to any part of the Derivative Works; and
	- (d) If the Work includes a "NOTICE" text file as part of its distribution, then any Derivative Works that You distribute must include a readable copy of the attribution notices contained within such NOTICE file, excluding those notices that do not pertain to any part of the Derivative Works, in at least one of the following places: within a NOTICE text file distributed as part of the Derivative Works; within the Source form or documentation, if provided along with the Derivative Works; or, within a display generated by the Derivative Works, if and wherever such third-party notices normally appear. The contents of the NOTICE file are for informational purposes only and do not modify the License. You may add Your own attribution notices within Derivative Works that You distribute, alongside or as an addendum to the NOTICE text from the Work, provided that such additional attribution notices cannot be construed as modifying the License.

You may add Your own copyright statement to Your modifications and may provide additional or different license terms and conditions for use, reproduction, or distribution of Your modifications, or for any such Derivative Works as a whole, provided Your use, reproduction, and distribution of the Work otherwise complies with the conditions stated in this License.

- 5. Submission of Contributions. Unless You explicitly state otherwise, any Contribution intentionally submitted for inclusion in the Work by You to the Licensor shall be under the terms and conditions of this License, without any additional terms or conditions. Notwithstanding the above, nothing herein shall supersede or modify the terms of any separate license agreement you may have executed with Licensor regarding such Contributions.
- 6. Trademarks. This License does not grant permission to use the trade names, trademarks, service marks, or product names of the Licensor, except as required for reasonable and customary use in describing the origin of the Work and reproducing the content of the NOTICE file.
- 7. Disclaimer of Warranty. Unless required by applicable law or agreed to in writing, Licensor provides the Work (and each Contributor provides its Contributions) on an "AS IS" BASIS, WITHOUT WARRANTIES OR CONDITIONS OF ANY KIND, either express or implied, including, without limitation, any warranties or conditions of TITLE, NON-INFRINGEMENT, MERCHANTABILITY, or FITNESS FOR A PARTICULAR PURPOSE. You are solely responsible for determining the appropriateness of using or redistributing the Work and assume any risks associated with Your exercise of permissions under this License.
- 8. Limitation of Liability. In no event and under no legal theory, whether in tort (including negligence), contract, or otherwise, unless required by applicable law (such as deliberate and grossly negligent acts) or agreed to in writing, shall any Contributor be liable to You for damages, including any direct, indirect, special, incidental, or consequential damages of any character arising as a result of this License or out of the use or inability to use the Work (including but not limited to damages for loss of goodwill, work stoppage, computer failure or malfunction, or any and all other commercial damages or losses), even if such Contributor has been advised of the possibility of such damages.
- 9. Accepting Warranty or Additional Liability. While redistributing the Work or Derivative Works thereof, You may choose to offer, and charge a fee for, acceptance of support, warranty, indemnity, or other liability obligations and/or rights consistent with this License. However, in accepting such obligations, You may act only on Your own behalf and on Your sole responsibility, not on behalf of any other Contributor, and only if You agree to indemnify, defend, and hold each Contributor harmless for any liability incurred by, or claims asserted against, such Contributor by reason of your accepting any such warranty or additional liability.

END OF TERMS AND CONDITIONS

APPENDIX: How to apply the Apache License to your work.

To apply the Apache License to your work, attach the following boilerplate notice, with the fields enclosed by brackets "{}" replaced with your own identifying information. (Don't include the brackets!) The text should be enclosed in the appropriate comment syntax for the file format. We also recommend that a file or class name and description of purpose be included on the

same "printed page" as the copyright notice for easier identification within third-party archives. Copyright {yyyy} {name of copyright owner} Licensed under the Apache License, Version 2.0 (the "License"); you may not use this file except in compliance with the License. You may obtain a copy of the License at

http://www.apache.org/licenses/LICENSE-2.0

Unless required by applicable law or agreed to in writing, software distributed under the License is distributed on an "AS IS" BASIS, WITHOUT WARRANTIES OR CONDITIONS OF ANY KIND, either express or implied. See the License for the specific language governing permissions and limitations under the License.

# **References**

### <span id="page-26-0"></span>Tools

- [Cookiecutter](https://cookiecutter.readthedocs.io/en/latest/)
- [PyInvoke](http://www.pyinvoke.org/)
- [pytest](http://pytest.org/latest/contents.html)
- [tox](https://tox.readthedocs.io/en/latest/)
- [Pylint](http://docs.pylint.org/)
- [twine](https://github.com/pypa/twine#twine)
- [bpython](http://docs.bpython-interpreter.org/)
- [yolk3k](https://github.com/myint/yolk#yolk)

### Packages

- [Rituals](https://jhermann.github.io/rituals)
- [Click](http://click.pocoo.org/)
- [pluginbase](http://pluginbase.pocoo.org/)
- [pluggy](https://github.com/hpk42/pluggy/blob/master/pluggy.py#L1)
- [psutil](https://pythonhosted.org//psutil/)

**CHAPTER 4**

**Indices & Tables**

- <span id="page-28-0"></span>• genindex
- modindex
- search

**CHAPTER 5**

**Acknowledgements**

<span id="page-30-0"></span>Project sponsored by [1&1.](https://github.com/1and1)

Python Module Index

### <span id="page-32-0"></span>b

bootils, [11](#page-14-1) bootils.checks, [14](#page-17-0) bootils.commands, [11](#page-14-2) bootils.commands.check, [11](#page-14-3) bootils.commands.help, [11](#page-14-4) bootils.commands.service, [11](#page-14-5) bootils.config, [15](#page-18-0) bootils.launcher, [15](#page-18-1) bootils.plugins, [11](#page-14-6) bootils.plugins.core, [12](#page-15-0) bootils.plugins.core.demon, [12](#page-15-1) bootils.plugins.core.filesystem, [12](#page-15-2) bootils.plugins.core.host, [12](#page-15-3) bootils.plugins.core.jsw, [12](#page-15-4) bootils.plugins.custom, [13](#page-16-2) bootils.plugins.loader, [13](#page-16-3) bootils.util, [14](#page-17-1)

# Symbols

\_\_getnewargs\_\_() (bootils.checks.CheckResult method), [14](#page-17-2)

\_\_getstate\_\_() (bootils.checks.CheckResult method), [14](#page-17-2) \_\_repr\_\_() (bootils.checks.CheckResult method), [15](#page-18-2)

# B

bootils (module), [11](#page-14-7) bootils.checks (module), [14](#page-17-2) bootils.commands (module), [11](#page-14-7) bootils.commands.check (module), [11](#page-14-7) bootils.commands.help (module), [11](#page-14-7) bootils.commands.service (module), [11](#page-14-7) bootils.config (module), [15](#page-18-2) bootils.launcher (module), [15](#page-18-2) bootils.plugins (module), [11](#page-14-7) bootils.plugins.core (module), [12](#page-15-5) bootils.plugins.core.demon (module), [12](#page-15-5) bootils.plugins.core.filesystem (module), [12](#page-15-5) bootils.plugins.core.host (module), [12](#page-15-5) bootils.plugins.core.jsw (module), [12](#page-15-5) bootils.plugins.custom (module), [13](#page-16-4) bootils.plugins.loader (module), [13](#page-16-4) bootils.util (module), [14](#page-17-2)

# C

cfg\_list() (bootils.plugins.loader.PluginBase method), [13](#page-16-4) check gid() (in module bootils.launcher), [15](#page-18-2) check uid() (in module bootils.launcher), [15](#page-18-2) CheckFormatter (class in bootils.checks), [14](#page-17-2) CheckResult (class in bootils.checks), [14](#page-17-2) close() (bootils.checks.CheckFormatter method), [14](#page-17-2) comment (bootils.checks.CheckResult attribute), [15](#page-18-2) configure() (bootils.plugins.loader.PluginBase method), [13](#page-16-4) configure() (bootils.plugins.loader.PluginExecutor method), [13](#page-16-4) control() (bootils.plugins.loader.PluginBase method), [13](#page-16-4) control() (bootils.plugins.loader.PluginExecutor method), [14](#page-17-2)

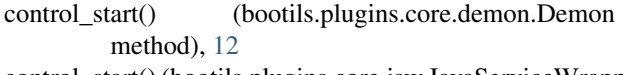

control\_start() (bootils.plugins.core.jsw.JavaServiceWrapper method), [13](#page-16-4)

control stop() (bootils.plugins.core.demon.Demon method), [12](#page-15-5)

control\_stop() (bootils.plugins.core.jsw.JavaServiceWrapper method), [13](#page-16-4)

# D

```
DEFAULT_PLUGIN_PATH
         (bootils.plugins.loader.PluginLoader attribute),
         14
Demon (class in bootils.plugins.core.demon), 12
diagnostics (bootils.checks.CheckResult attribute), 15
discover() (bootils.plugins.loader.PluginLoader method),
         14
diskfree result() (in module
         bootils.plugins.core.filesystem), 12
dump() (bootils.checks.CheckFormatter method), 14
```
# E

envvar() (in module bootils.config), [15](#page-18-2)

# F

FileSystem (class in bootils.plugins.core.filesystem), [12](#page-15-5)

# G

GLUE (bootils.checks.CheckFormatter attribute), [14](#page-17-2)

# $H$

Host (class in bootils.plugins.core.host), [12](#page-15-5)

### I

init\_environ() (bootils.launcher.LauncherBase method), [15](#page-18-2)

# J

JavaServiceWrapper (class in bootils.plugins.core.jsw), [12](#page-15-5)

### L

LauncherBase (class in bootils.launcher), [15](#page-18-2) load into context() (bootils.plugins.loader.PluginLoader class method), [14](#page-17-2)

# N

name (bootils.checks.CheckResult attribute), [15](#page-18-2) name (bootils.plugins.loader.PluginBase attribute), [13](#page-16-4)

# O

ok (bootils.checks.CheckResult attribute), [15](#page-18-2) on\_same\_fs() (in module bootils.plugins.core.filesystem), [12](#page-15-5)

# P

PluginBase (class in bootils.plugins.loader), [13](#page-16-4) PluginContext (class in bootils.plugins.loader), [13](#page-16-4) PluginExecutor (class in bootils.plugins.loader), [13](#page-16-4) PluginLoader (class in bootils.plugins.loader), [14](#page-17-2) post\_check() (bootils.plugins.core.filesystem.FileSystem method), [12](#page-15-5) post\_check() (bootils.plugins.core.host.Host method), [12](#page-15-5) post\_check() (bootils.plugins.loader.PluginBase method), [13](#page-16-4) post\_checks() (bootils.plugins.loader.PluginExecutor method), [14](#page-17-2) pre\_check() (bootils.plugins.core.filesystem.FileSystem method), [12](#page-15-5)

pre\_check() (bootils.plugins.core.host.Host method), [12](#page-15-5)

pre\_check() (bootils.plugins.loader.PluginBase method), [13](#page-16-4)

pre\_checks() (bootils.plugins.loader.PluginExecutor method), [14](#page-17-2)

# R

restore\_environ() (bootils.launcher.LauncherBase method), [15](#page-18-2)

result() (bootils.plugins.loader.PluginBase method), [13](#page-16-4)

# S

signal2int() (in module bootils.launcher), [15](#page-18-2)

# V

version\_info() (in module bootils.config), [15](#page-18-2)

# W

write() (bootils.checks.CheckFormatter method), [14](#page-17-2)